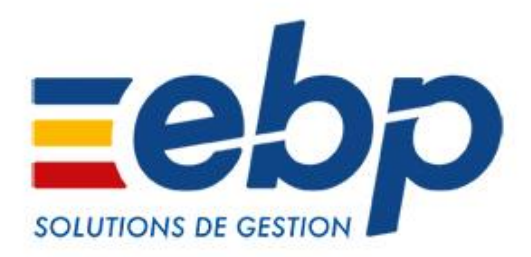

# Point de Vente Open Line™ Nouveautés des versions 2020 (V12 – août 2019)

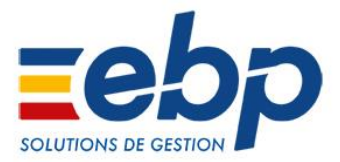

## **Récapitulatif des principales évolutions apportées**

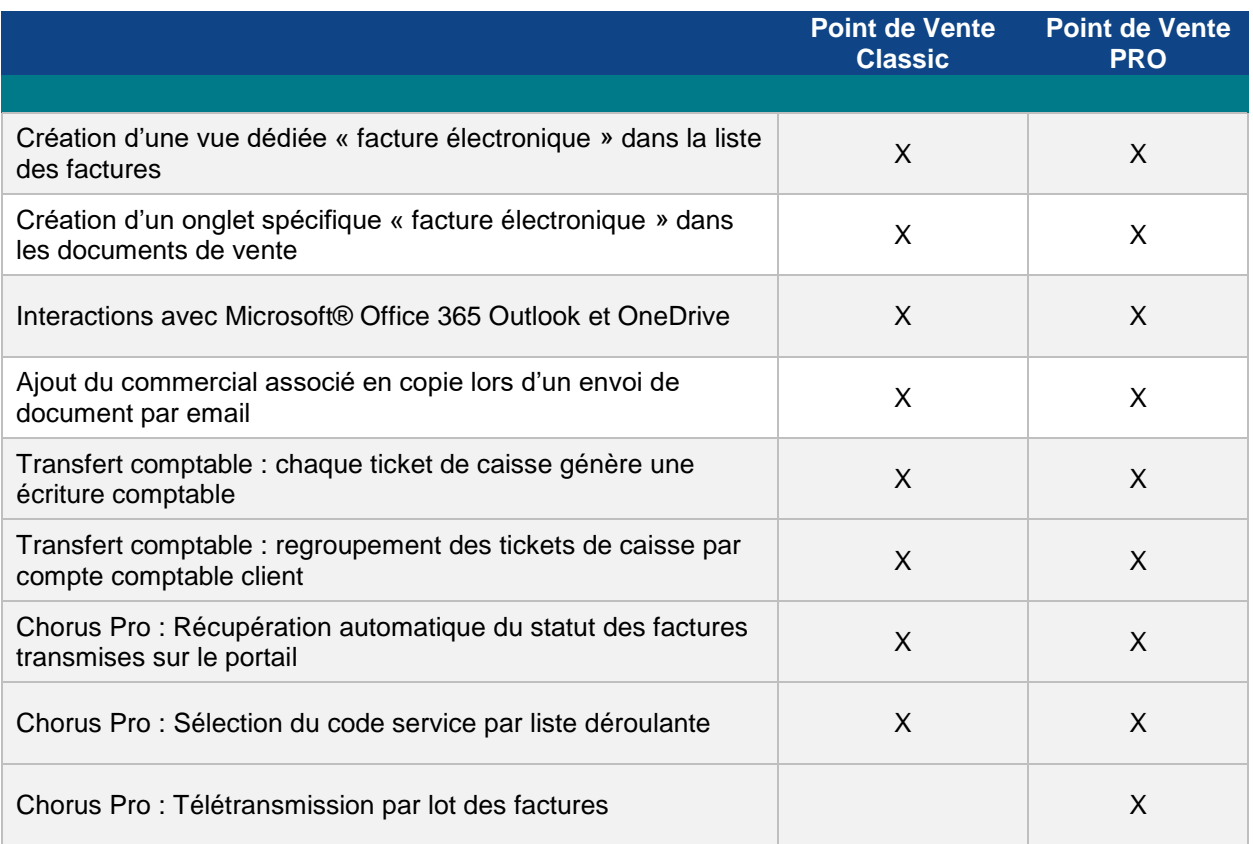

## **Nouveautés disponibles en Ligne PME, gamme PRO et Classic**

#### **Chorus Pro**

Récupération automatique du statut des factures télétransmises

**Plus besoin d'actualiser manuellement le statut des factures transmises sur Chorus Pro pour connaître leur état d'envoi et de traitement**. La mise à jour du statut se fait automatiquement à chaque ouverture de dossier et toutes les 6h. Le suivi peut ainsi se faire en temps réel, sans action manuelle d'actualisation.

Sélection du code service par liste déroulante

Dans les documents de vente, la liste des codes services est proposée dans une liste déroulante. **Plus besoin d'effectuer une saisie manuelle, la liste intègre automatiquement les codes services liés au SIRET du client.**

### **Facture électronique**

Création d'une vue dédiée « Chorus Pro » dans la liste des factures

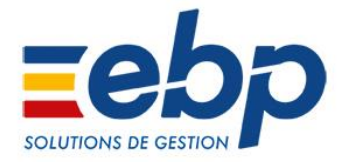

Une vue regroupant la référence, le statut et les commentaires Chorus Pro a été créée dans la liste des factures. Plus besoin d'ouvrir chaque documents, **toutes les informations essentielles pour effectuer le suivi des factures sont ainsi centralisées et accessibles depuis la liste des factures.**

 Création d'un onglet spécifique « Facture électronique » dans les documents de vente

Un nouvel onglet, nommé « Facture électronique » regroupe désormais les informations liées à Chorus Pro (code service, n° d'engagement, etc.) dans les documents de vente. **La saisie et l'accès à l'information sont ainsi facilités.**

#### **Interactions avec Microsoft® Office 365**

Outlook® 365

Il est possible de synchroniser la messagerie Outlook 365 avec votre solution afin de consulter, envoyer et recevoir des emails clients, prospects et fournisseurs dans EBP. **Les différents échanges avec un tiers sont donc visibles directement dans sa fiche sans sortir du logiciel.**

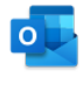

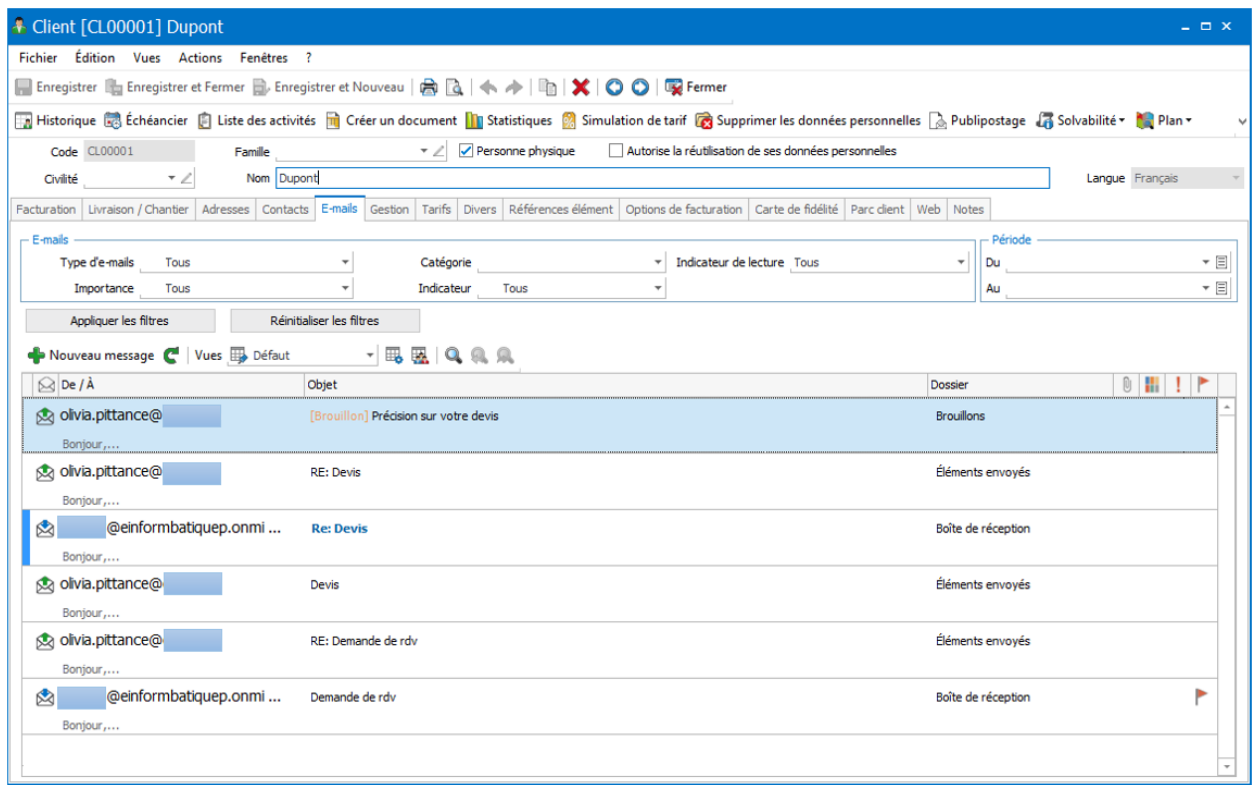

● OneDrive®

Les documents associés du logiciel peuvent être stockés sur OneDrive® dans un espace de stockage sécurisé d'1 To par utilisateur.

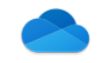

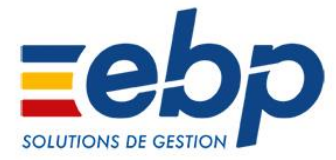

**Ces documents peuvent être partagés et deviennent ainsi accessibles n'importe où et n'importe quand.**

#### **Comptabilisation des tickets de caisse**

Transfert comptable détaillé des tickets de caisse

Dans les Paramètres-Société-Options comptables-Options générales, vous avez la possibilité de **définir le transfert comptable des tickets de caisse en détail**. Chaque ticket correspond alors à une écriture comptable.

• Regroupement des tickets de caisse par compte comptable client

Dans les Paramètres-Société-Options comptables-Options générales, il est également possible de **regrouper les tickets** de caisse par compte comptable client et non plus seulement par moyen de paiement. Plusieurs tickets pour le même client pourront être regroupés en une seule écriture comptable.